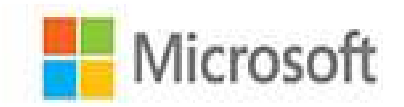

# Microsoft Project 2016

## Step Step b١

**Carl Chatfield Timothy Johnson** 

PRACTICE FILES

### **Contents**

**Introduction** Who this book is for The *Step by Step* approach Download the practice files Ebook edition Sidebar: **Adapt procedure steps** Get support and give feedback **Errata and support** We want to hear from you **Stay in touch** Part 1: Get started with Microsoft Project **1 Project, project management, and you** Meet the Project program Meet the Project family See the new features in Project 2016 What was new in Project 2013 What was new in Project 2010 Take a project manager's perspective Let's get started! **2** Take a guided tour Explore the Project user interface Manage files and set options in the Backstage view Sidebar: Templates: Avoid reinventing the wheel Work with schedule details in views Use reports to check a plan's status **Skills** review **Practice tasks** Part 2: Simple scheduling basics **3** Start a new plan Create a new plan and set its start date

Set nonworking days in the project calendar

Enter the plan title and other properties

Sidebar: Project management focus: Project is part of a larger picture

**Skills** review

**Practice tasks** 

#### **4 Build a task list**

**Create** tasks

Sidebar: Project management focus: Defining the right tasks for the deliverable

Enter task durations and dates

Sidebar: Project management focus: How do you come up with accurate task durations?

Enter milestone tasks

#### Create summary tasks to outline the plan

Sidebar: Project management focus: Top-down and bottom-up planning

Link tasks to create dependencies

Switch task scheduling from manual to automatic

Check a plan's duration and finish date

Document task information

**Skills** review

**Practice tasks** 

#### **5** Set up resources

Set up work resources

Sidebar: Equipment resource considerations

Enter the maximum capacity for work resources

Enter work resource pay rates

Sidebar: Project management focus: Getting resource cost information

Adjust working time in a resource calendar

Set up cost resources

Document resources by using notes

**Skills** review

**Practice tasks** 

**6** Assign resources to tasks

Assign work resources to tasks

Control work when adding or removing resource assignments

Sidebar: Project management focus: When should effort-driven scheduling apply?

Assign cost resources to tasks

Check the plan after assigning resources

**Skills** review

**Practice tasks** 

#### **7 Format and share your plan**

Customize a Gantt chart view

Sidebar: Drawing on a Gantt chart

Add tasks to a Timeline view

Sidebar: Panning and zooming a Gantt chart view from a Timeline view

**Customize reports** 

Copy views and reports

Print views and reports

**Skills** review

**Practice tasks** 

#### **8 Track progress: Basic techniques**

Understand progress tracking

Save a baseline of your plan

Track a plan as scheduled

Enter a task's completion percentage

Enter actual values for tasks

Sidebar: Project management focus: Is the project on track?

**Skills** review

**Practice tasks** 

#### Part 3: Advanced scheduling techniques

#### **9 Fine-tune task scheduling**

See task relationships by using Task Path

Adjust task link relationships

Control task scheduling by using constraints

Interrupt work on a task

Adjust working time for individual tasks

Control task scheduling by using task types

Sidebar: Assignment units, Peak, and the assignment calculation

Sidebar: Task types and effort-driven scheduling

See task schedule details by using the Task Inspector

**Skills** review

**Practice tasks** 

#### **10 Fine-tune task details**

Enter deadline dates

**Enter fixed costs** 

Create a recurring task

View the plan's critical path

Schedule summary tasks manually

**Skills** review

**Practice tasks** 

#### **11 Fine-tune resource and assignment details**

Change resource availability over multiple date ranges

Work with multiple resource pay rates

Change resource pay rates over different date ranges

Delay the start of assignments

Apply contours to assignments

Create and assign material resources

**View resource capacity** 

Adjust assignments in the Team Planner view (Project Professional only)

**Skills** review

**Practice tasks** 

#### **12 Fine-tune the Project plan**

Examine resource allocations over time

Sidebar: Project management focus: Evaluate resource allocation

Resolve resource overallocations manually

Level overallocated resources

Check the plan's cost and finish date

Sidebar: Project management focus: Finish date and critical tasks

**Inactivate tasks (Project Professional only)** 

**Skills** review

**Practice tasks** 

#### **13 Organize plan details**

Sort plan details

Group plan details

Filter plan details

Create new tables

Sidebar: Create custom fields quickly

Create new views

**Skills** review

**Practice tasks** 

#### **14 Track progress: Detailed techniques**

Update a baseline

Sidebar: Save interim plans

Track actual and remaining work for tasks and assignments

Sidebar: Enter actual costs manually

Track timephased actual work for tasks and assignments

Sidebar: Project management focus: Collect actuals from resources

Reschedule incomplete work

**Skills** review

**Practice tasks** 

#### **15 View and report project status**

Examine a plan's variance

Sidebar: Project management focus: Get the word out

Identify tasks that have slipped

Sidebar: Project management focus: Is variance ever a good thing?

Examine task costs

Examine resource costs

**Skills** review

**Practice tasks** 

Part 4: In-depth and special subjects

#### **16 Format and print views: In-depth techniques**

Format a Gantt chart view

Format a Timeline view

Format a Network Diagram view

Format a Calendar view

Print and export views

**Skills** review

**Practice tasks** 

#### **17 Format reports: In-depth techniques**

Create a custom report

Sidebar: How reports compare to views

Customize charts in a report

Customize tables in a report

**Skills** review

**Practice tasks** 

#### **18 Customize Project**

Share custom elements between plans

Record and run macros

Edit macros

Customize the ribbon and Quick Access Toolbar

**Skills** review

**Practice tasks** 

#### **19 Share information with other programs**

Copy Project data to and from other programs

Open files in other formats in Project

Save to other file formats from Project

Sidebar: Share files with previous versions of Project

Generate reports with Excel and Visio

**Skills** review

**Practice tasks** 

**20 Consolidate projects and resources** 

Share a resource pool across multiple plans

Sidebar: Create a dedicated resource pool Consolidate plans Sidebar: **Keep consolidated plans simple** Create dependencies between plans **Skills** review **Practice tasks** Appendix A: A short course in project management Appendix B: Develop your project-management skills Appendix C: Collaborate: Project, SharePoint, and PWA Appendix D: Use this book in a classroom **Glossary** Index About the authors

**Give us feedback** 

Tell us what you think of this book and help Microsoft improve our products for you. Thank you! *<http://aka.ms/tellpress>*